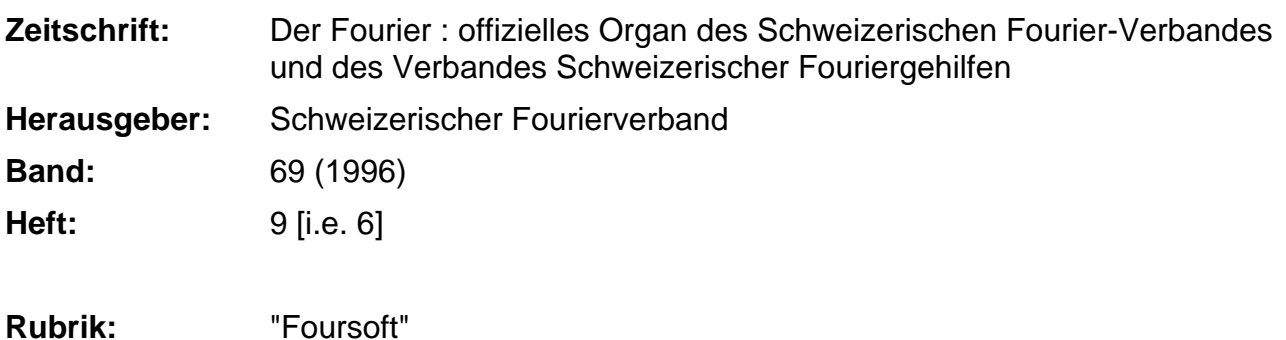

#### **Nutzungsbedingungen**

Die ETH-Bibliothek ist die Anbieterin der digitalisierten Zeitschriften. Sie besitzt keine Urheberrechte an den Zeitschriften und ist nicht verantwortlich für deren Inhalte. Die Rechte liegen in der Regel bei den Herausgebern beziehungsweise den externen Rechteinhabern. [Siehe Rechtliche Hinweise.](https://www.e-periodica.ch/digbib/about3?lang=de)

#### **Conditions d'utilisation**

L'ETH Library est le fournisseur des revues numérisées. Elle ne détient aucun droit d'auteur sur les revues et n'est pas responsable de leur contenu. En règle générale, les droits sont détenus par les éditeurs ou les détenteurs de droits externes. [Voir Informations légales.](https://www.e-periodica.ch/digbib/about3?lang=fr)

#### **Terms of use**

The ETH Library is the provider of the digitised journals. It does not own any copyrights to the journals and is not responsible for their content. The rights usually lie with the publishers or the external rights holders. [See Legal notice.](https://www.e-periodica.ch/digbib/about3?lang=en)

**Download PDF:** 22.05.2025

**ETH-Bibliothek Zürich, E-Periodica, https://www.e-periodica.ch**

## Die häufigsten Fragen und Probleme

Hier folgen wieder ein paar Tips und Anregungen, die unbedingt in der vor kurzem eingerichteten Rubrik "Tips für Foursoft" im WK-Ordner abgelegt werden sollten. Noch keine solche Rubrik im Ordner vorhanden? - Sofort nachho $len!$ 

"Nach der Installation wollte ich Foursoft mit dem Befehl FOUR starten und erhalte den Fehler: «FehlerDBFNTX/1004 Fehler **beim** Anlegen der Datei:  $C:\U1EMP\downarrow 000000. DBF$  (DOS-Fehler  $3)$ »."

Foursoft sucht verzweifelt nach einem Verzeichnis C:\TEMP! In der Datei AUTOEXEC.BAT wurde richtigerweise eine Zeile "SET TMP=C:\TEMP" eingefügt, aber kein solches Verzeichnis erstellt. Mit dem Befehl MD (Make Directory) unter DOS oder mit dem Dateimanager (Windows) kann das fehlende Verzeichnis erstellt werden

"In einer Versorgungsübung habe ich 2,200 kg Käse erhalten. Wie erstelle ich die Belastungsanzei $ge?$ "

Foursoft kennt keine Nachkommastellen in der Belastungs- und Gutschriftsanzeige (bis jetzt!). Das Problem kann recht einfach umgangen werden, indem man die Menge mit 10 multipliziert und den Preis durch 10 dividiert. Mit einer kurzen Bemerkung von Hand auf dem Formular kann auf die Korrektur aufmerksam gemacht werden.

#### "Wie erstelle ich die Kontierungen (Form 17.5/III)?"

Eine Buchhaltung, die vollständig mit Foursoft erstellt wurde, muss keine Kontierung enthalten! Für die Abstimmung oder Fehlersuche steht das Programm "Kontoauszug drucken" zur Verfügung. Damit lassen sich die Buchungen pro Konto anzeigen.

"Wie kann ich die gleichen Kontrollnummern vergeben wie auf der PISA-Liste?"

Die PISA-Liste ist nie komplett, nie à jour und kann lediglich als Vorlage dienen (meine persönliche Meinung!). Bis kurz vor Dienstbeginn gibt es viele Mutationen, die nicht auf der Liste erscheinen. Eine genaue Übereinstimmung mit der Mannschaftskontrolle des Dienstes ist deshalb nie möglich. Ich rate hier, die Kontrollnummern in der gleichen Reihenfolge zu vergeben und die nicht eingerückten AdAs auszulassen.

### **Erste Revisionen...**

Kommentare des Bundesamtes für Betriebe des Heeres (BAB-HE) nach den ersten Revisionen 1996 von Foursoft-Buchhaltungen mit der Version V2.1.

In regelmässigen Abständen hat das Projektteam die Möglichkeit mit den Verantwortlichen des BABHE, Sektion Truppenrechnungswesen, Gruppe Revision und Ausbildung einen intensiven Erfahrungsaustausch zu machen. Am 8. Mai war dies wieder der Fall. Ich komme mit einem grossen Anregungskatalog nach Hause. Unter anderem wurden folgende Bemerkungen gemacht:

#### "Die Buchhaltungen enthalten unverhältnismässig viele Stornobuchungen"

Wie für jedes andere Buchhaltungsprogramm, so gilt auch für Foursoft: Sobald ein Beleg verbucht ist, kann er nicht mehr verändert werden! Offensichtlich sind sich viele Foursoftbenutzer dieser Tatsache nicht bewusst und stornieren "auf Teufel komm' raus". Ein einfaches Rezept gegen die Stornoflut wäre das Zuwarten: Eine Verbuchung erfolgt erst, wenn wirklich feststeht, dass der Beleg vollständig, fehlerfrei und vom Geldempfänger anerkannt worden ist.

14

"Jeder Beleg aus Foursoft muss der Buchhaltung beigelegt werden"

Dies gilt auch dann, wenn eine Rechnung von Hand (Form 17.17) auf dem Feld erstellt, vom Geldempfänger visiert und am Abend im KP in Foursoft erfasst wurde. In diesem Falle sind beide Belege - der Handbeleg und der Foursoftbeleg, mit einer Heftklammer geheftet - der Buchhaltung beizulegen!

#### "Rechnungen sind zu detaillieren"

Die summarische Rechnungsstellung (VR Ziffer 15/2) ist nicht erlaubt. Ein Kassazettel aus dem Supermarkt ist so zu ergänzen, dass die gekauften Waren einzeln ersichtlich werden. Dazu kann auch das Programm "Belege erfassen" in Foursoft dienen: Auf den einzelnen Zeilen kann die erstandene Ware detailliert beschrieben werden. Mit dem Code "J" beim Feld Lang kann ein langer Text, das heisst ein Text über mehrere Zeilen ohne Preisangaben erfasst werden. Der Kassazettel kann auf der Vorder- oder Rückseite aufgeklebt werden.

# 15 «Foursoft»

#### "Minderverbrauch beim Pflicht $konsum$ "

Jeder Minderverbrauch ist zu begründen. Auf dem unteren Teil des Formulars ist genügend freier Platz für eine Begründung. Diese kann von Hand oder mit Schreibmaschine angebracht werden.

#### "Aufbewahrung der Warenkontrolle"

Die Warenkontrolle ist der Buchhaltung nicht beizulegen; sie bleibt bei den Buchhaltungsunterlagen des Rechnungsführers und ist während zwei Jahren aufzubewahren (VR Ziffer 56/2)!

#### "Dienstunterbrechung zwischen KVK und TTK'

Das Kader ist während des Wochenendes zwischen einem KVK und einem TTK (Taktisch Technischer Kurs) nicht soldberechtigt und ist zu entlassen. Die entsprechenden AdAs sind am Freitag zu entlassen und müssen am Montag wieder neu einrücken. Jeder AdA wird daher zweimal in der Buchhaltung geführt und erhält somit zweimal Sold und zwei Soldmeldekarten (SMK). Das Hilfspersonal ist durchgehend soldberechtigt! (Weisungen über die Führung der Truppenbuchhaltungen während dem Kadervorkurs und dem Taktisch Technischen Kurs. OKK R/569/13.3-94, Oktober 1994)

## Der König ist tot, es lebe der König!

Die Versionen V2.1 und V2.1a gehören bereits wieder der Vergangenheit an: Es existiert eine neue Zwischenversion V2.1b. Sie enthält keine Neuerungen sondern nur einige kleinere Korrekturen. Ein Versand an alle Lizenznehmer wird daher nicht stattfinden, hingegen erhalten alle Neubesteller ab sofort die neuste Version zugestellt.

#### RS-Tauglichkeit von Foursoft

Foursoft kann bis heute nur Kurse mit einer Buchhaltungsperiode abhandeln. Eine Buchhaltung in mil Schulen oder in einer RS \*) kann demzufolge noch nicht hundertprozentig mit dem Computer gemacht werden. Wir arbeiten mit Volldampf an den verschiedenen Problemen, wie Übertrag der BP, MK pro BP, Sold, Verpflegungsabrechnung und vielem mehr und wollen noch dieses Jahr diese Möglichkeiten anbieten. Also, noch ein wenig Geduld und Foursoft ist schon wieder um eine wichtige Funktion reicher!

\*) In der RS darf Foursoft vorderhand erst ab der 4. Buchhaltungsperiode eingesetzt werden. (VR Ziffer 17bis/2)

#### **TRUBU '97**

Per 1. Januar 1997 werden wieder einige Änderungen in der Truppenbuchhaltung in Kraft treten. Alle bis heute bekannten Anpassungen und Ergänzungen sind bereits bei unserem Programmierer, der mit gewohnter Präzision die neuen Programme schreibt. Im Dezember 1996 wird die neue Version V2.3 mit allen Ergänzungen und den neuen Ansätzen an alle Foursoftbenutzer versandt.

Anregungen und Verbesserungswünsche der Foursoftbenutzer

Wir haben für Anregungen aller Art immer ein offenes Ohr. Sofern der Vorschlag für eine grössere Anwendergruppe Vorteile bringt, wird er sofort in die Speziftkationen der nächsten Version aufgenommen. Viele der heute existierenden Programmteile sind so entstanden.

Ich habe aber eine grosse Bitte: Jede Anregung muss auf einem einzelnen Blatt stehen, damit wir eine Sortierung nach Themengebieten machen können! Sämtliche Post bitte an «Foursoft, Postfach, 4002 Basel». Vielen Dank im voraus.

#### Foursoft-Icon in Windows

Unser "Entwicklungslabor" (tönt gut, nicht?) hat ein eigenes Icon für Windows erstellt. Wir haben das Icon zusammen mit ein paar anderen Korrekturen (V2.1b) auf eine Diskette kopiert und in kleiner Anzahl für den Versand vorbereitet. Gegen Einsendung von 5 Franken in Briefmarken und einem frankierten Rückumschlag senden wir allen Interessenten die Diskette zu.

#### An alle unsere Langsam- oder Noch-Niehtzahler

Der Anteil der Säumer unter den Foursoftbesitzern ist erstaunlich gering. Ich darf hier einmal dem Gros "unserer Kunden" ein Kränzchen winden! Aber doch, es existieren ein paar wenige, denen ich auf diesem Wege ihre nicht bezahlte Rechnung in Erinnerung rufen möchte. Es wäre sicher nicht lustig, ab dem nächsten WK die Buchhaltung wieder von Hand fuhren zu müssen, da keine weiteren Korrekturen oder Updates geliefert wurden! Foursoft ist weder eine Finna, noch

eine aufGewinn orientierte Organisation. Das gesamte Projektteam arbeitet ehrenamtlich und bekommt als Entschädigung pro Sitzung eine Vergütung für den Weg und, sofern die Traktanden es zulassen, eine starke ZwVpf. Die Einkünfte aus dem Verkauf der Versionen werden in erster Linie zur Deckung der Programmierkosten, der Auslieferung, der Hotline und der Weiterentwicklung eingesetzt. Soll es mit Foursoft weitergehen, so sind wir auf alle Zahlungen angewiesen. Besten Dank für das Verständnis.

Manfred F. Flück